## **MacBook Pro**

## Willkommen bei deinem MacBook Pro

Das MacBook Pro schaltet sich automatisch ein, wenn du es aufklappst. Der Systemassistent unterstützt dich bei Konfiguration und Inbetriebnahme.

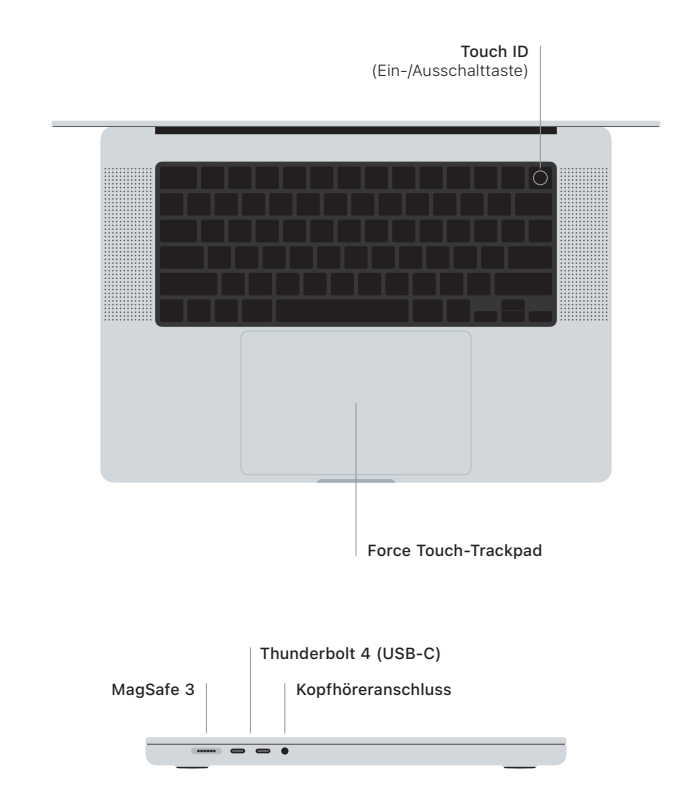

## Touch ID

Mit deinem Fingerabdruck kannst du das MacBook Pro entsperren, dich sofort bei Apps anmelden und mit Apple Pay einkaufen.

## Multi-Touch-Gesten auf dem Trackpad

Streiche mit zwei Fingern, um nach oben, unten, links oder rechts zu scrollen. Streiche mit zwei Fingern nach links oder rechts, um Webseiten und Dokumente durchzublättern. Klicke mit zwei Fingern, um einen Rechtsklick auszuführen. Klicke und führe dann einen kräftigen Klick auf das Trackpad aus, um Text auszuwählen und Optionen einzublenden. Weitere Informationen erhältst du, indem du "Systemeinstellungen" auswählst und auf "Trackpad" klickst.

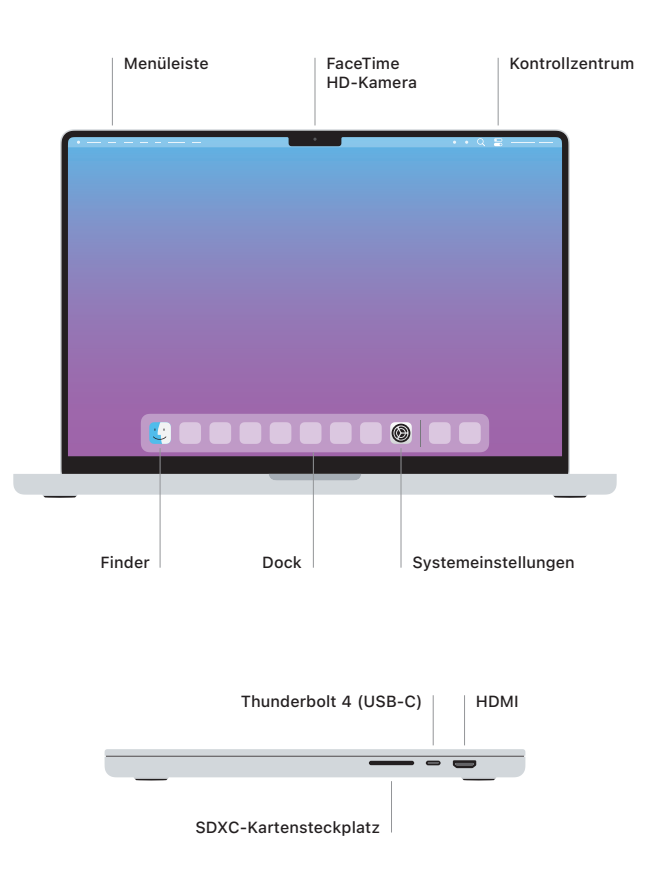

Informationen zum Einrichten und Verwenden deines MacBook Pro findest du im Handbuch *MacBook Pro – Grundlagen* unter [support.apple.com/de-de/guide/macbook-pro](http://support.apple.com/de-de/guide/macbook-pro)

Ausführliche Support-Informationen findest du unter [support.apple.com/de-de/mac/macbook-pro](http://support.apple.com/de-de/mac/macbook-pro). Um zu erfahren, wie du den Kontakt zu Apple herstellen kannst, besuche [support.apple.com/](http://support.apple.com/de-de/contact) [de-de/contact.](http://support.apple.com/de-de/contact)